# The Triticeae Toolbox: Small Grains Breeding Database

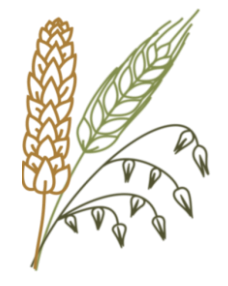

David Waring Jean-Luc Jannink Clay Birkett

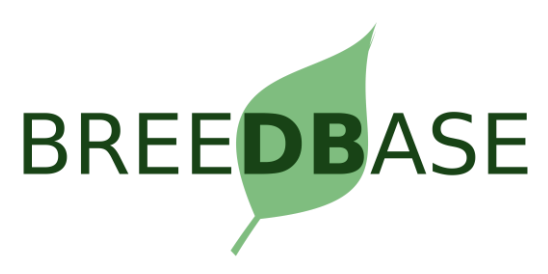

### Outline

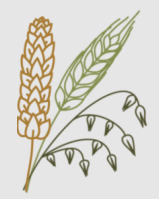

### 1. Intro

- What is T3 and Breedbase?
- How can T3 serve as a Digital Ecosystem
- 2. Phenotype Upload
	- How is data submitted to T3?
	- Overview of Excel Upload Templates
- 3. Advanced Features
	- Search Wizard
	- Seedlots
	- Barcodes

Part 1: Intro

### **What is T3? What is Breedbase?**

## What is T3?

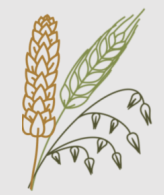

• The Triticeae Toolbox is a centralized database for small grains breeders (wheat, oat, barley)

[https://wheat.triticeaetoolbox.org](https://wheat.triticeaetoolbox.org/)

[https://barley.triticeaetoolbox.org](https://barley.triticeaetoolbox.org/)

[https://oat.triticeaetoolbox.org](https://oat.triticeaetoolbox.org/)

- Combines accession information, phenotype trial data, and genotype data from various sources
- Allow users to create custom datasets
- Provide summary and analytical tools

### The T3 Method

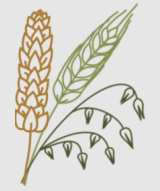

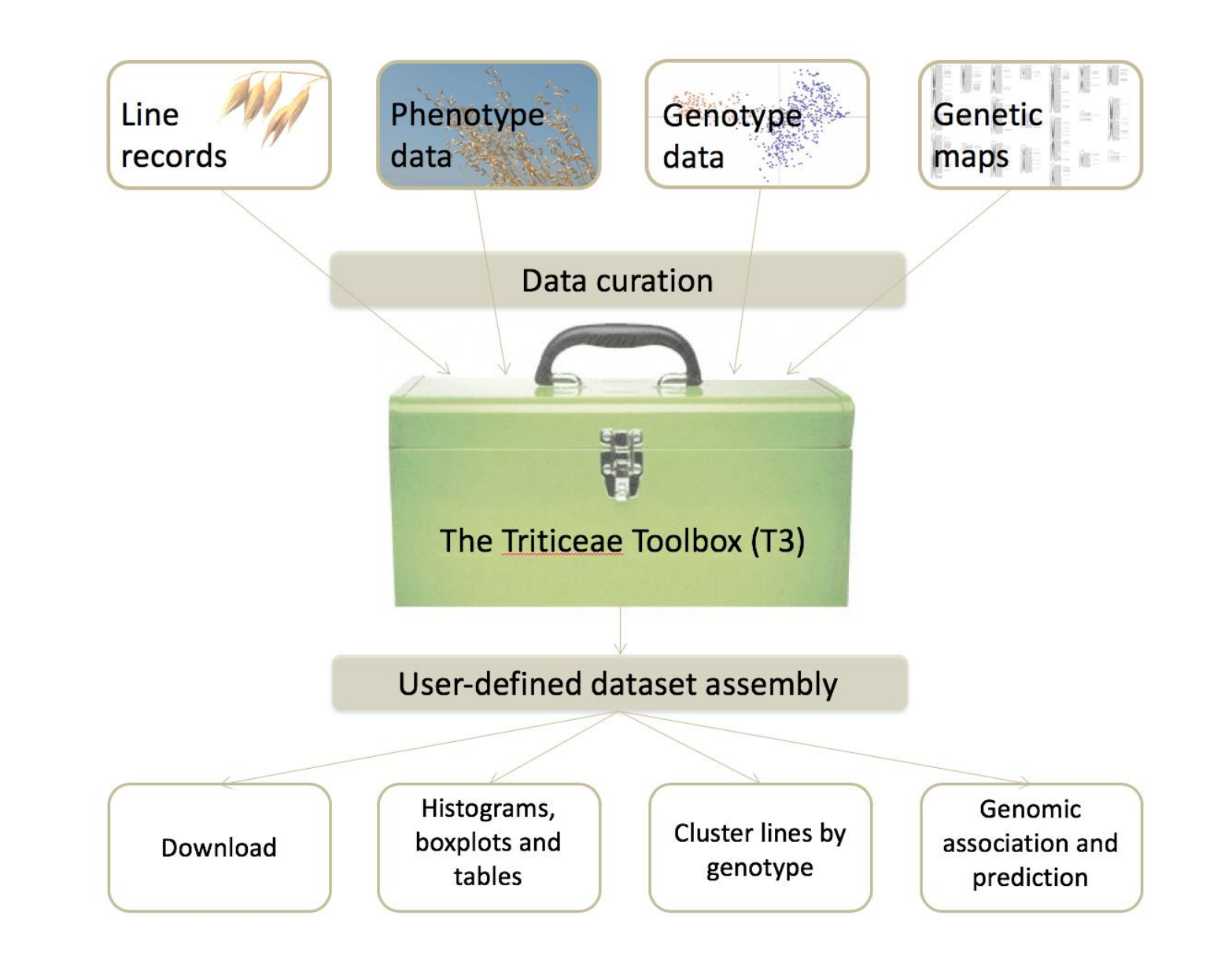

### What is Breedbase?

- A "comprehensive breeding management and analysis software"
- Database, analytical tools, and website
- Open-source (source on GitHub, run as a Docker image)
- Developed by Lukas Mueller's lab at Boyce Thompson Institute
- Currently used by multiple crops: cassava, sweet potato, banana, rice, Solanaceae crops
- Gaining adoption by more breeding programs and crops

# Digital Ecosystem

- All breeding data can exist from start to finish within T3/Breedbase
- T3/Breedbase aims at providing tools required for data management for each stage in a breeding cycle:
	- Crossing Experiment
	- Trial Design Tool
	- Android Field Book
	- Built-in Summary & Analysis Tools

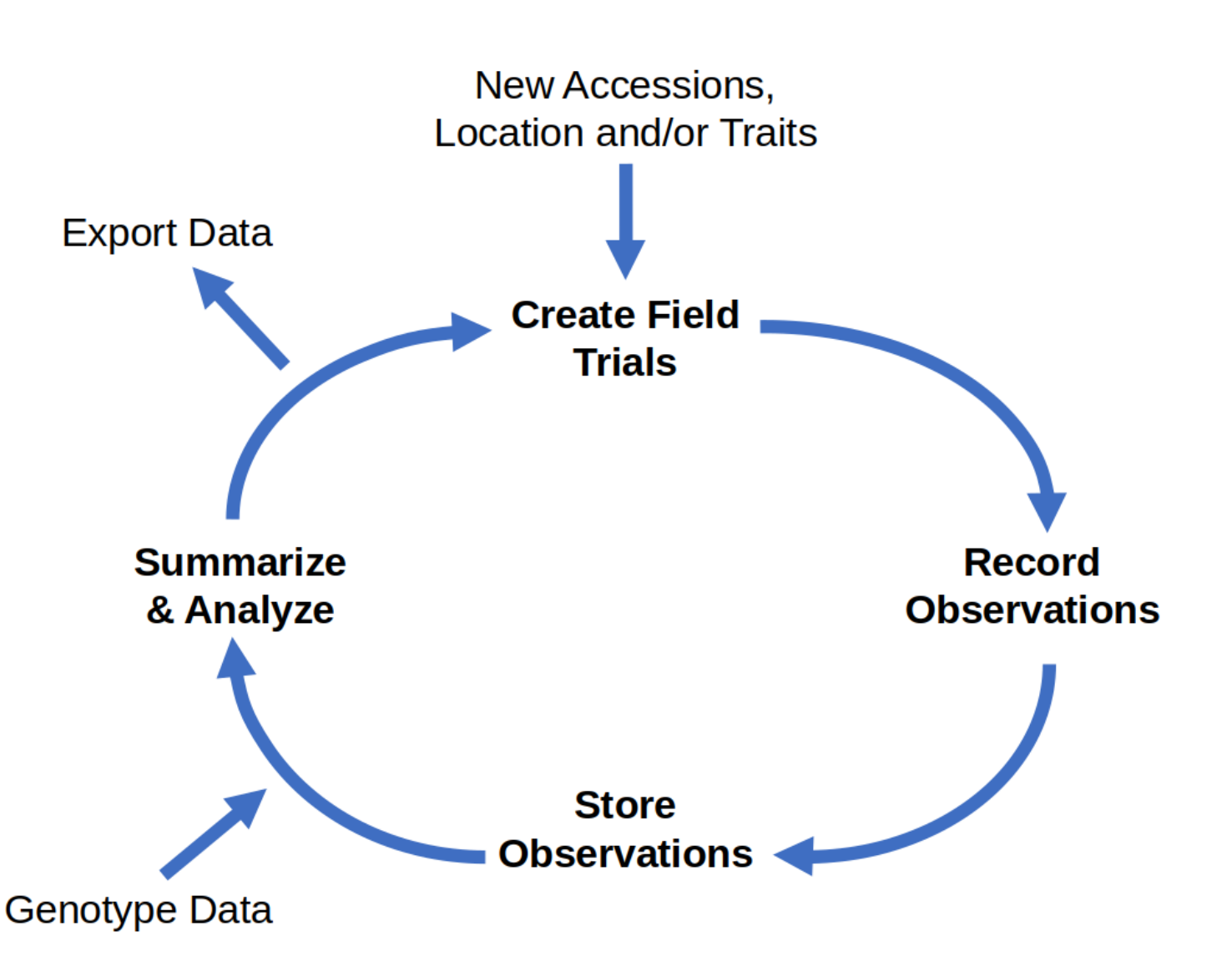

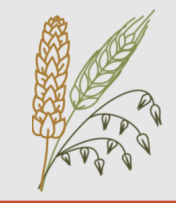

T3 aims to make all of its data follow the FAIR principles:

### **Findable**

Metadata and data should be easy to find

### **Accessible**

Once a user finds the data, it should be easily accessible **Interoperable**

Data should be integrated with other data

### **Reusable**

Users should be able to combine data for new uses

Wilkinson, M., Dumontier, M., Aalbersberg, I. *et al.* The FAIR Guiding Principles for scientific data management and stewardship. *Sci Data* **3**, 160018 (2016). https://doi.org/10.1038/sdata.2016.18

# Part 2: Uploading Phenotypes

**Upload Templates Additional Resources**

### **General Workflow:**

- 1. Create Upload Templates
- 2. Optional: Upload Templates to Sandbox
	- Test the format of the files
	- See how data is presented

wheat-sandbox.triticeaetoolbox.org barley-sandbox.triticeaetoolbox.org oat-sandbox.triticeaetoolbox.org

- 3. Submit the Templates
	- Email directly to diw64@cornell.edu
	- Phenotype Submission Form

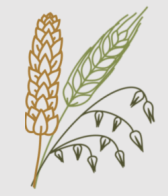

# Uploading Phenotypes

### **Example Templates**

Download Excel templates from homepage

#### **Blank Templates**

- Have correct column headers
- Contain no data

#### **Example Templates**

- Have correct column headers
- Contain sample data from workshop

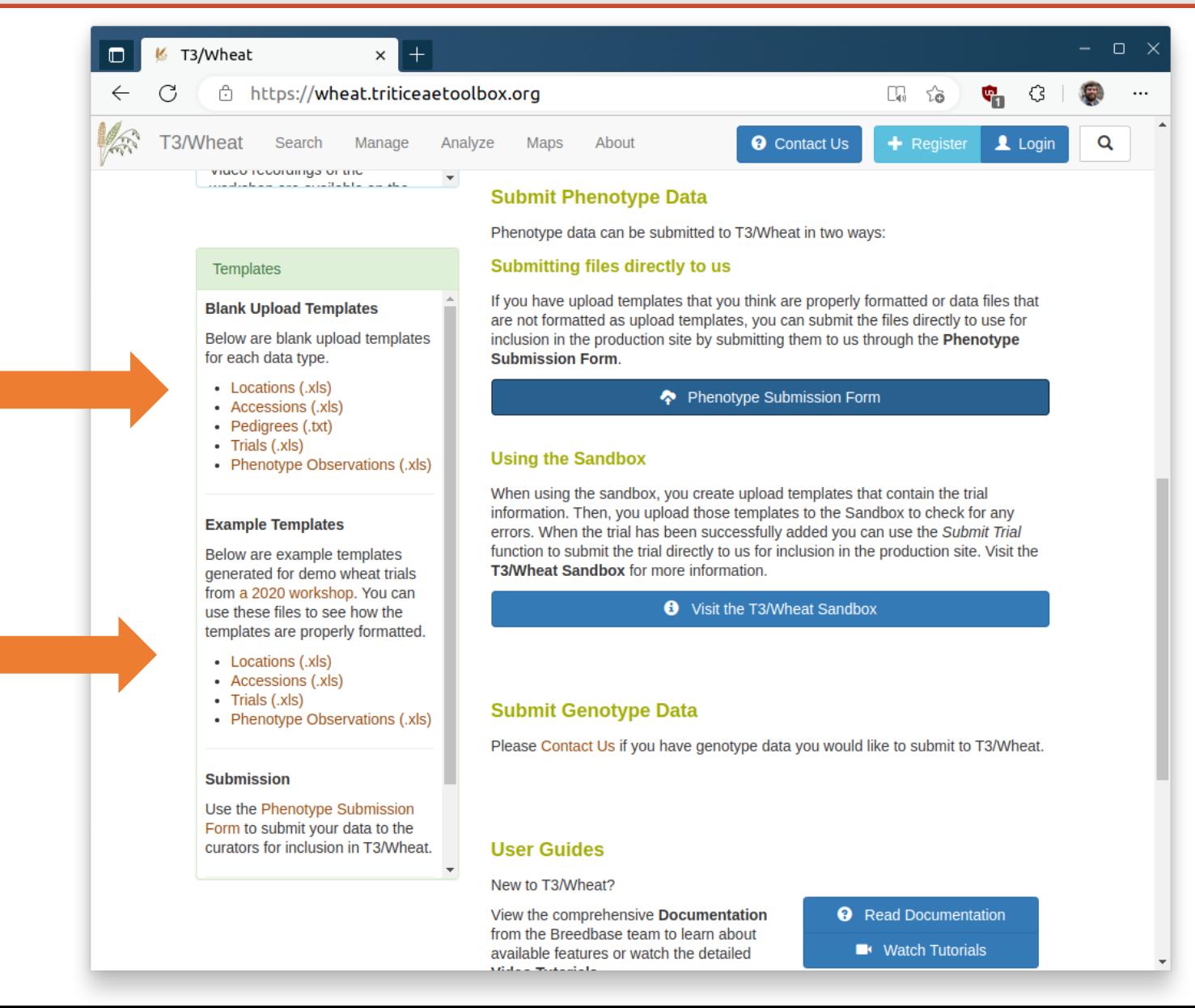

### Accession Template

#### **Abbreviated Accession Template:**

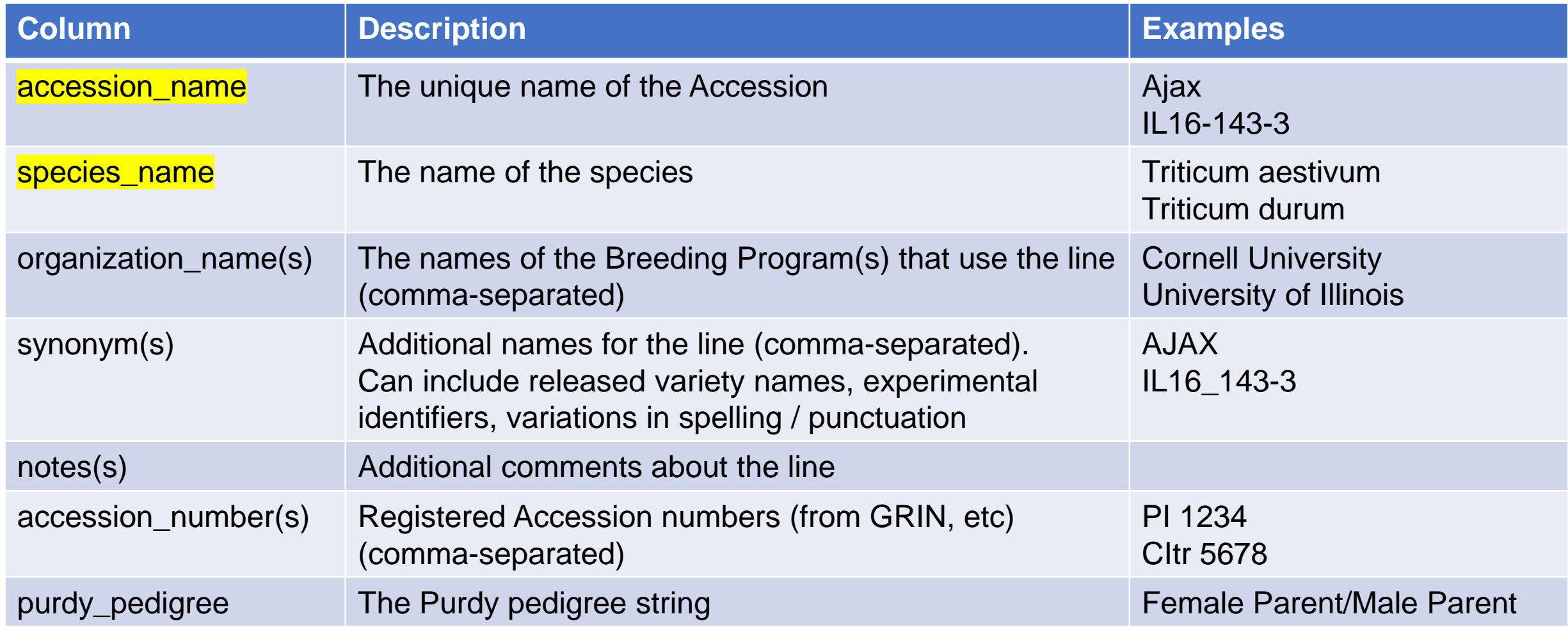

#### Required fields

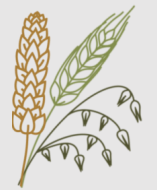

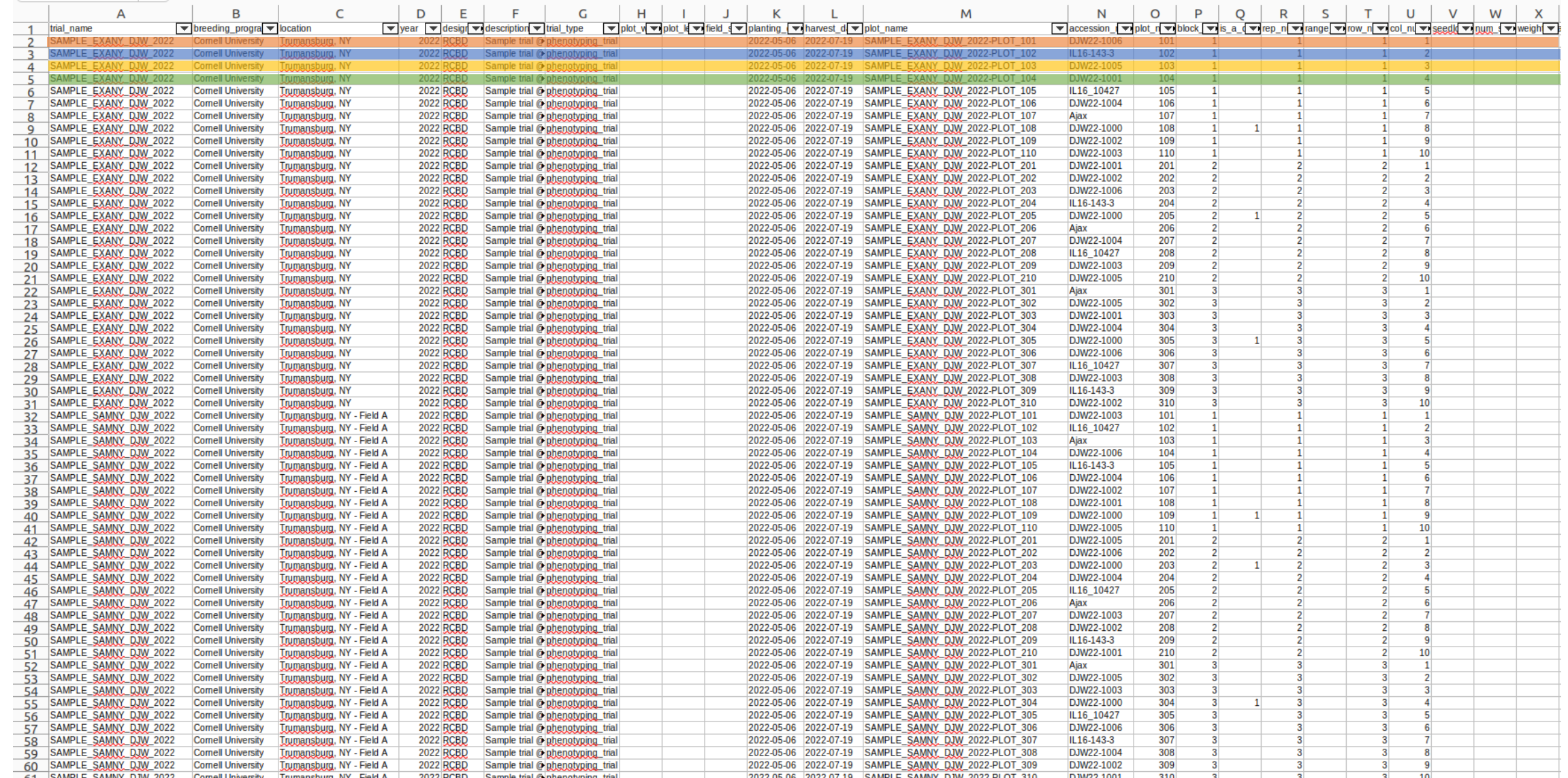

### **Each row represents 1 plot**

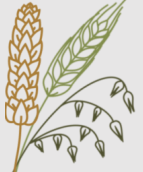

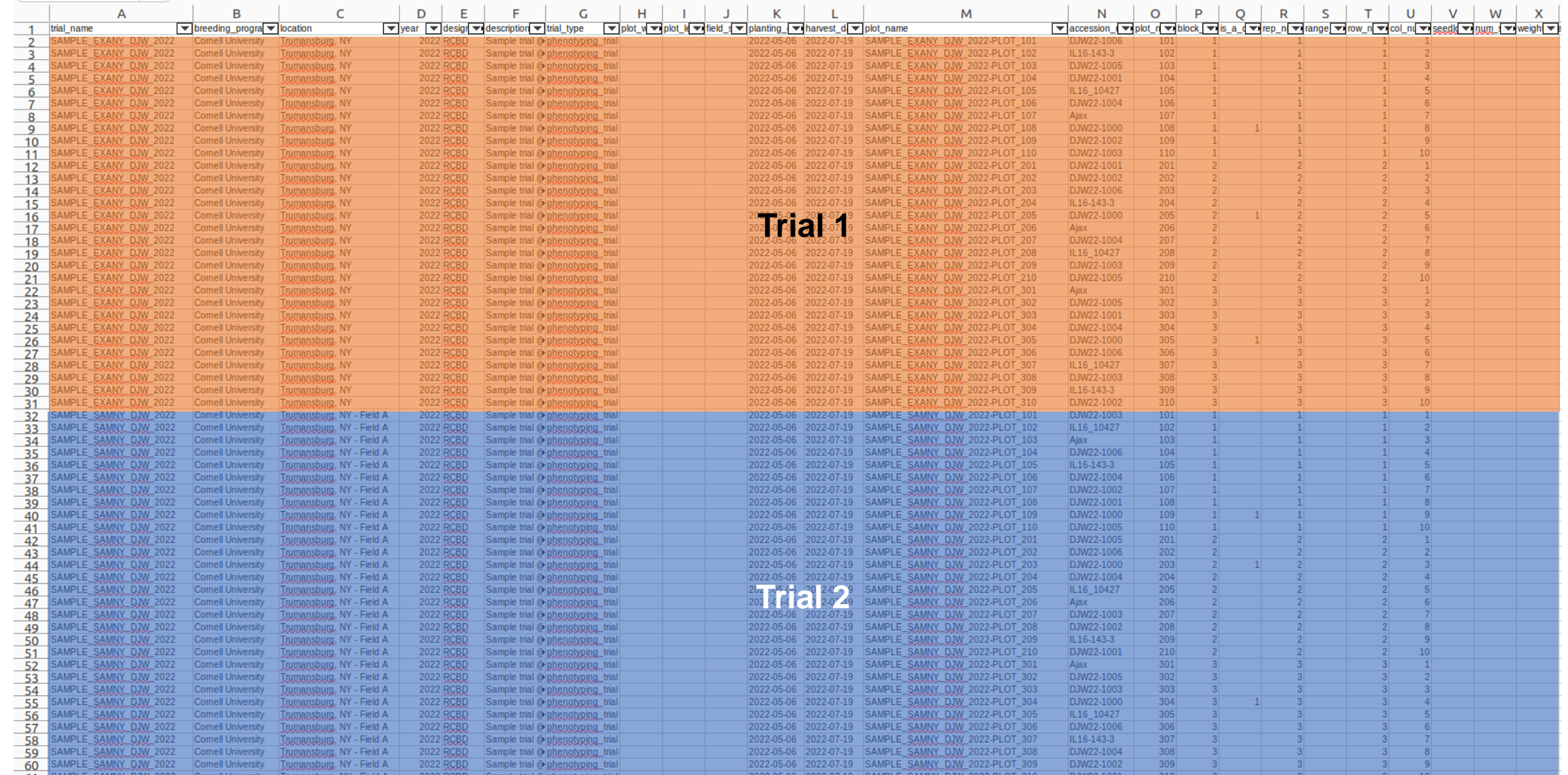

**Each template can contain multiple trials**

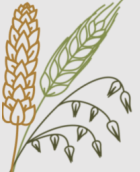

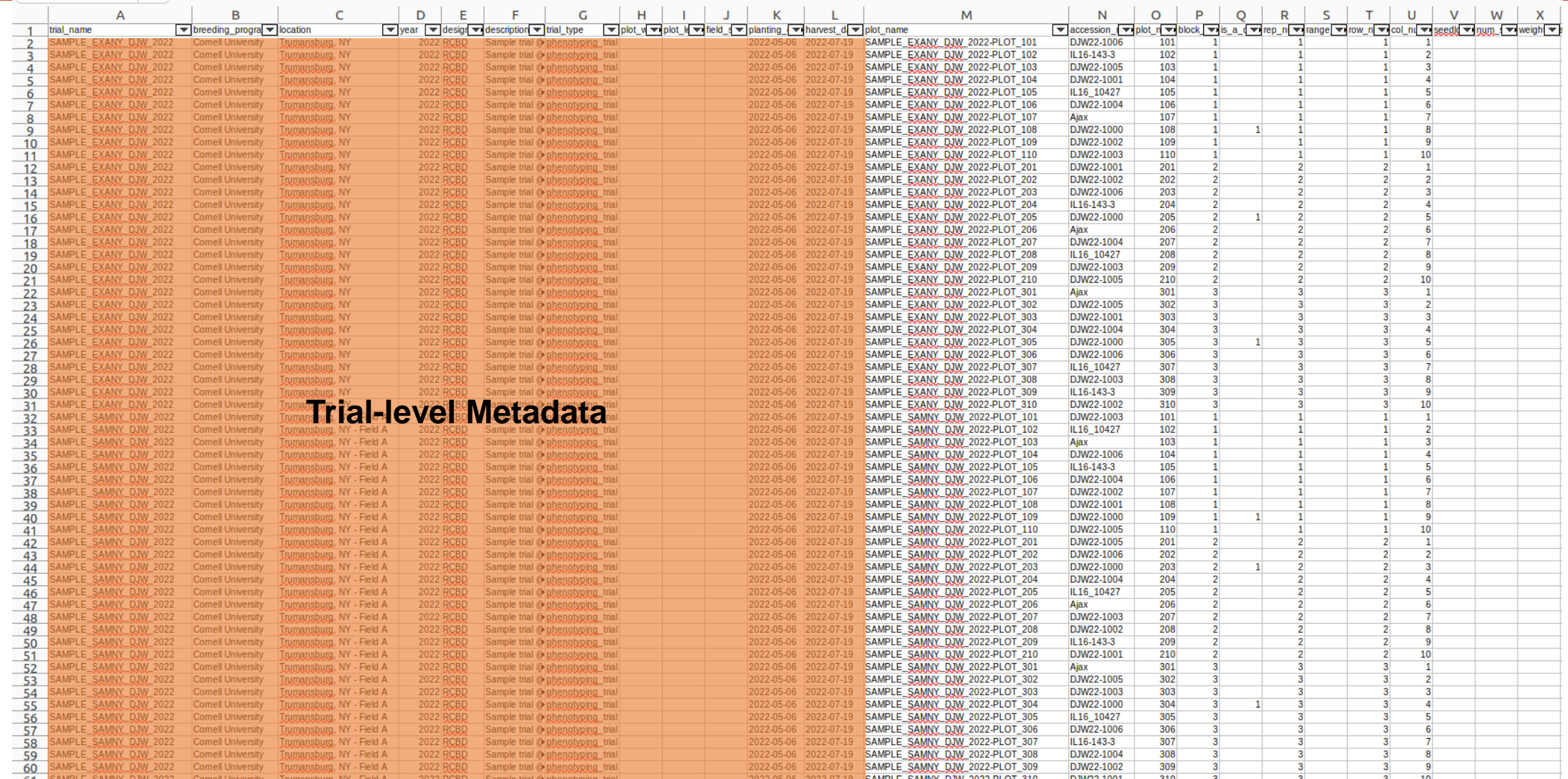

**The template contains trial-level metadata (trial name, location, design type, planting date, etc)**

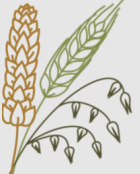

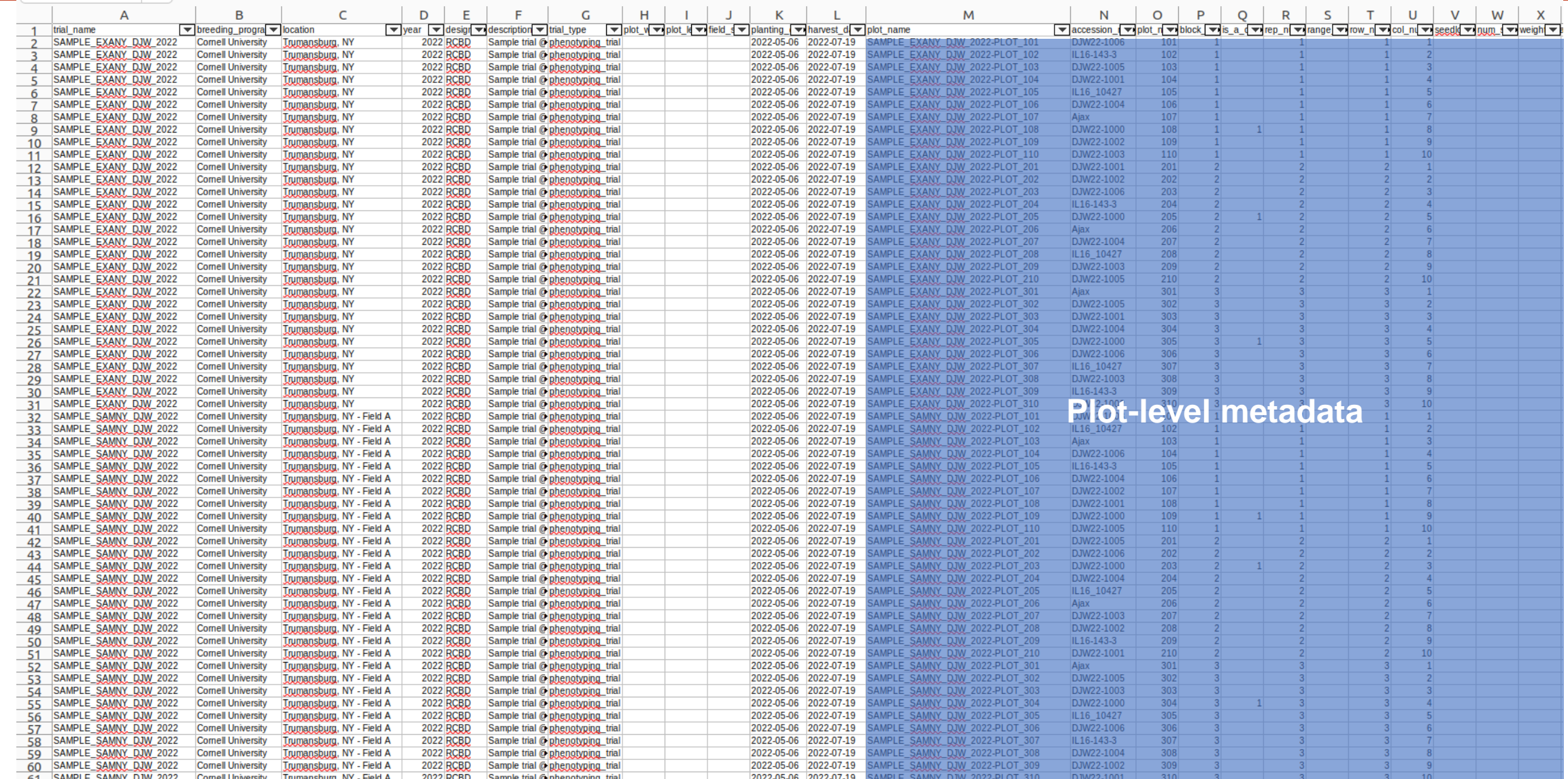

#### **The template contains plot-level metadata (Plot name, accession, row / col positions, etc)**

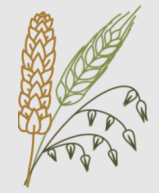

#### **Trial-level metadata (repeated for each plot in the trial)**

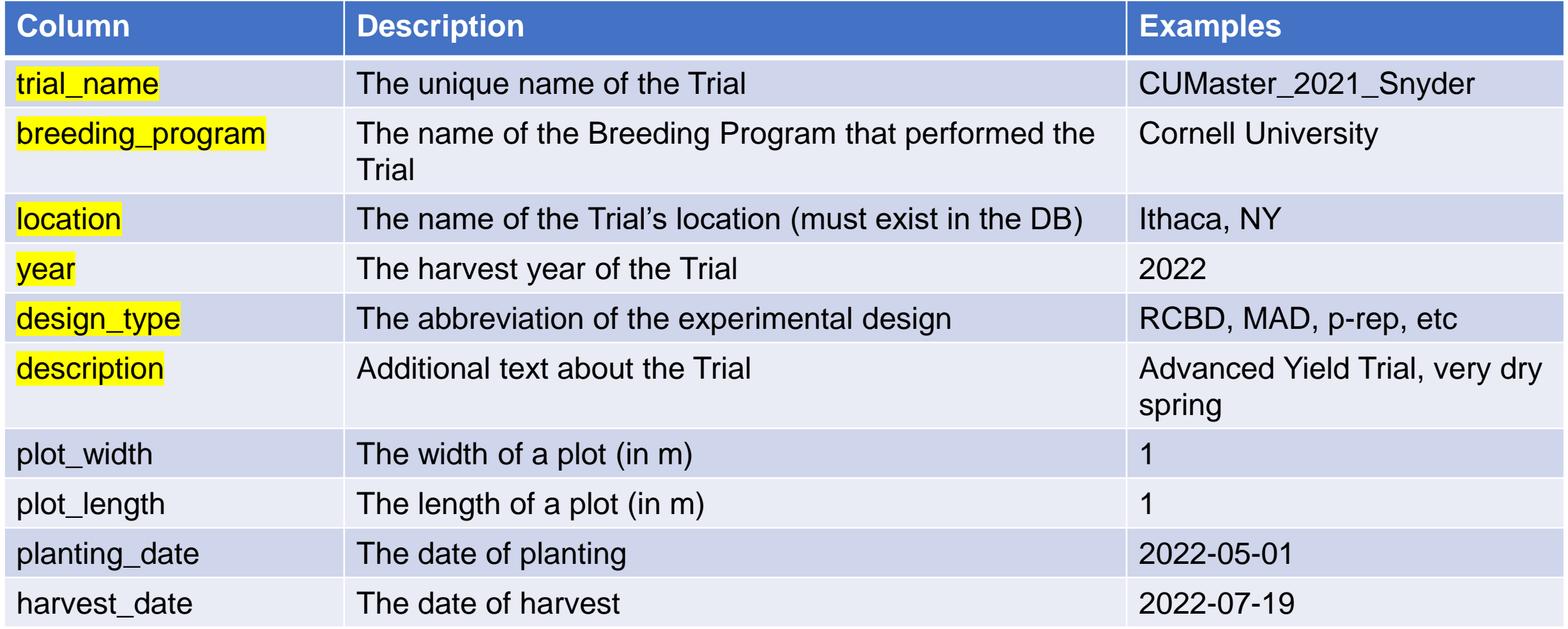

#### Required fields

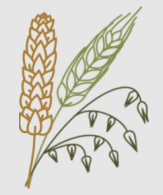

#### **Plot-level metadata (different for each plot in the trial)**

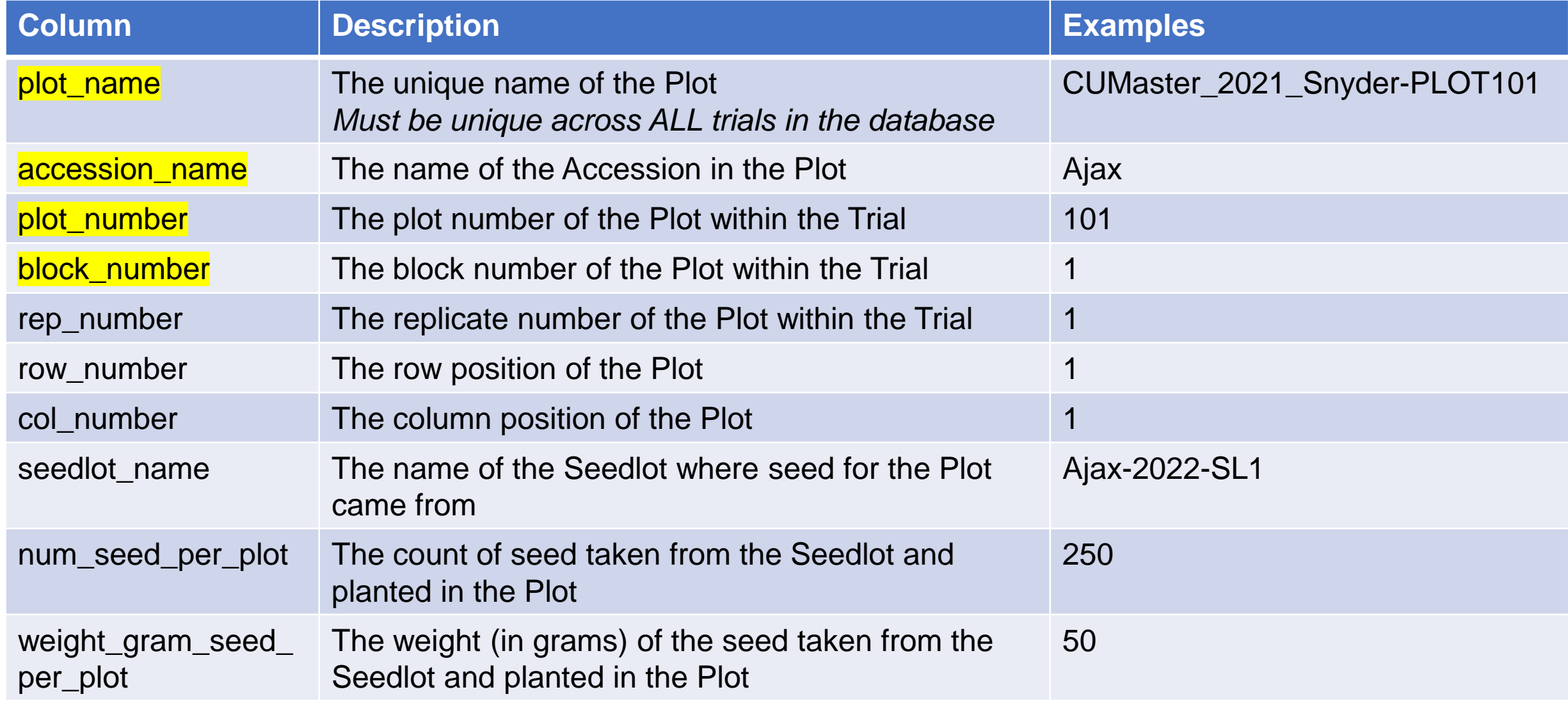

### Observations Template

#### **Each row is a plot Each column is a trait Multiple trials can share the same template**

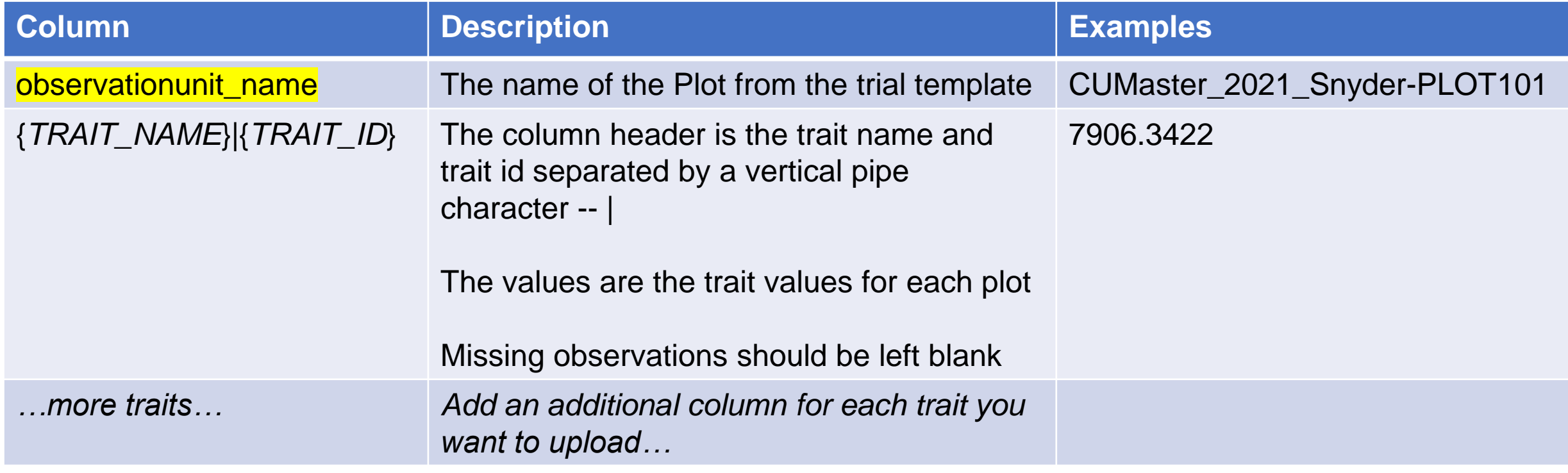

#### Required fields

### Observations Template

#### **Each row is a plot Each column is a trait Multiple trials can share the same template**

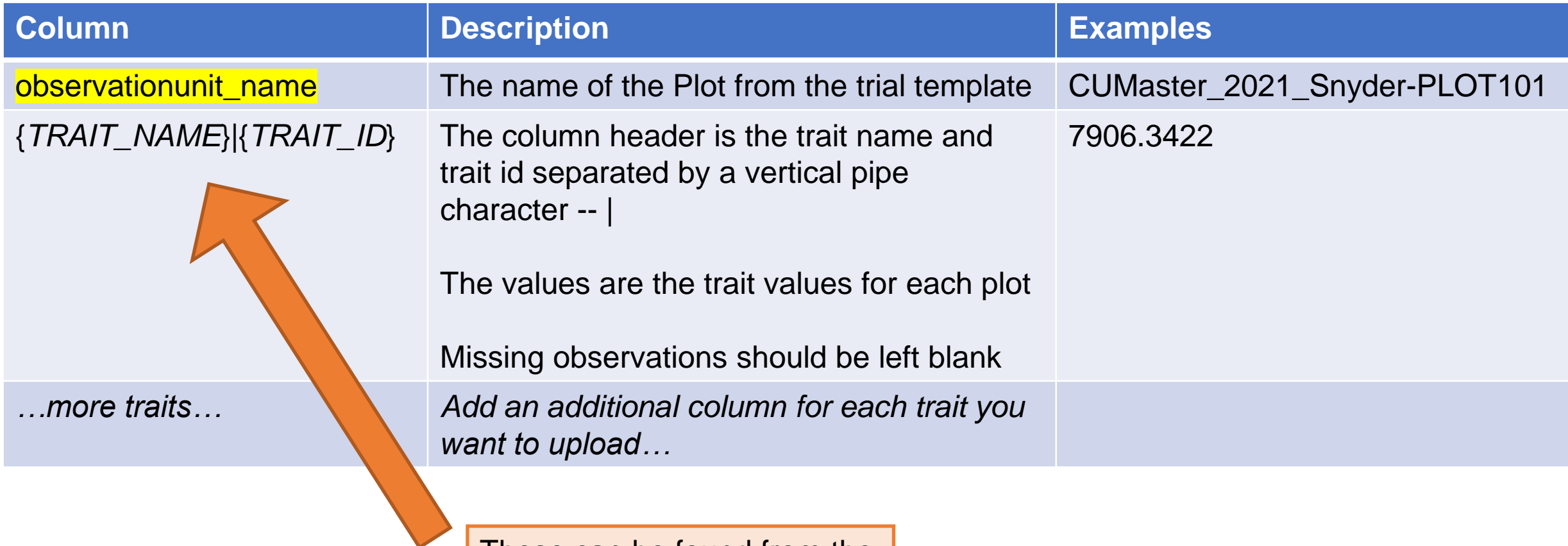

Required fields

I hese can be found from the Search > Traits page

### Observations Template

**Example Template:**

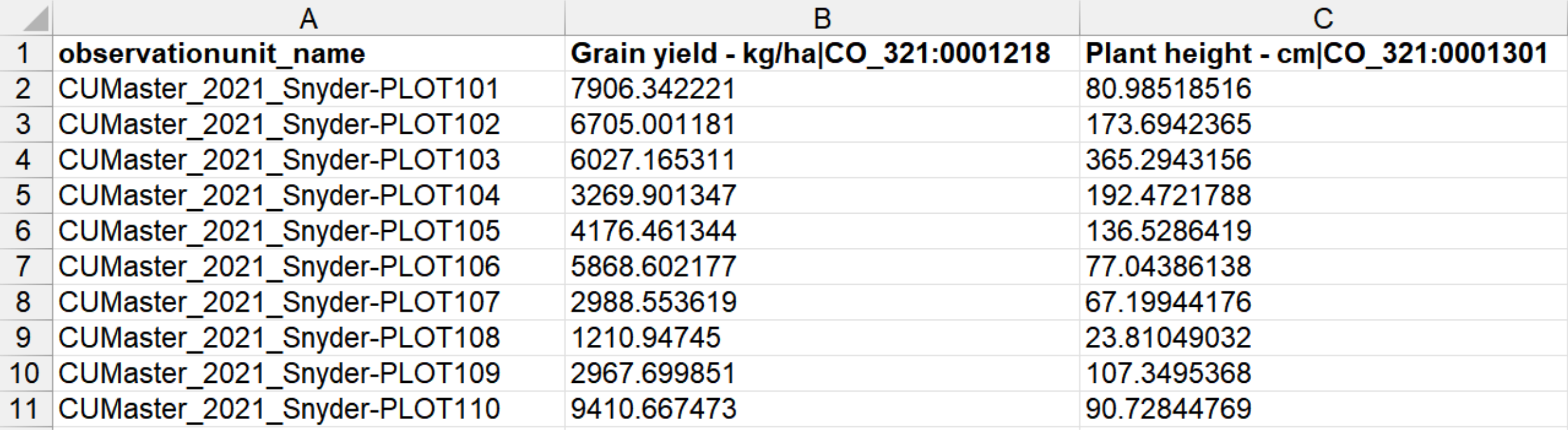

# Template Upload (Optional)

#### **Test load templates to Sandbox**

#### Go to Sandbox database:

[https://wheat-sandbox.triticeaetoolbox.org](https://wheat-sandbox.triticeaetoolbox.org/) [https://barley-sandbox.triticeaetoolbox.org](https://barley-sandbox.triticeaetoolbox.org/) [https://oat-sandbox.triticeaetoolbox.org](https://oat-sandbox.triticeaetoolbox.org/)

#### **Guided Workflow:**

• Step-by-step instructions on how to upload each data type

#### **Detailed Upload Instructions:**

- Single page of upload instructions for each data type
- More information about the template requirements

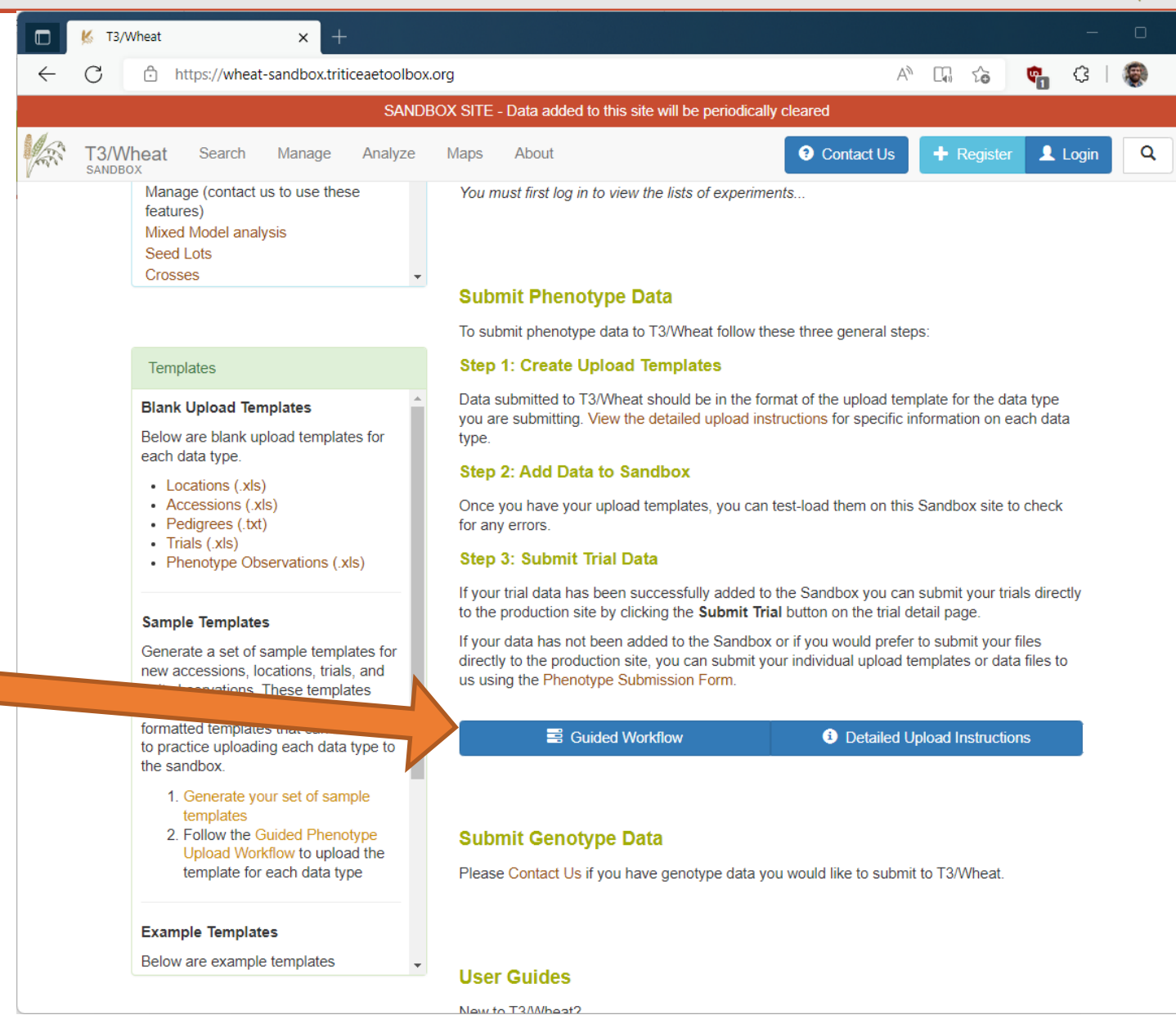

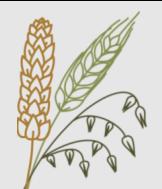

# Template Upload (Optional)

 $\Box$ 

#### **Test load templates to Sandbox**

#### Go to Sandbox database:

[https://wheat-sandbox.triticeaetoolbox.org](https://wheat-sandbox.triticeaetoolbox.org/) [https://barley-sandbox.triticeaetoolbox.org](https://barley-sandbox.triticeaetoolbox.org/) [https://oat-sandbox.triticeaetoolbox.org](https://oat-sandbox.triticeaetoolbox.org/)

#### **About > Field Trial Tutorial**

- 2020 Workshop on Uploading Trials
- Includes sample data
- Video recordings going through each step

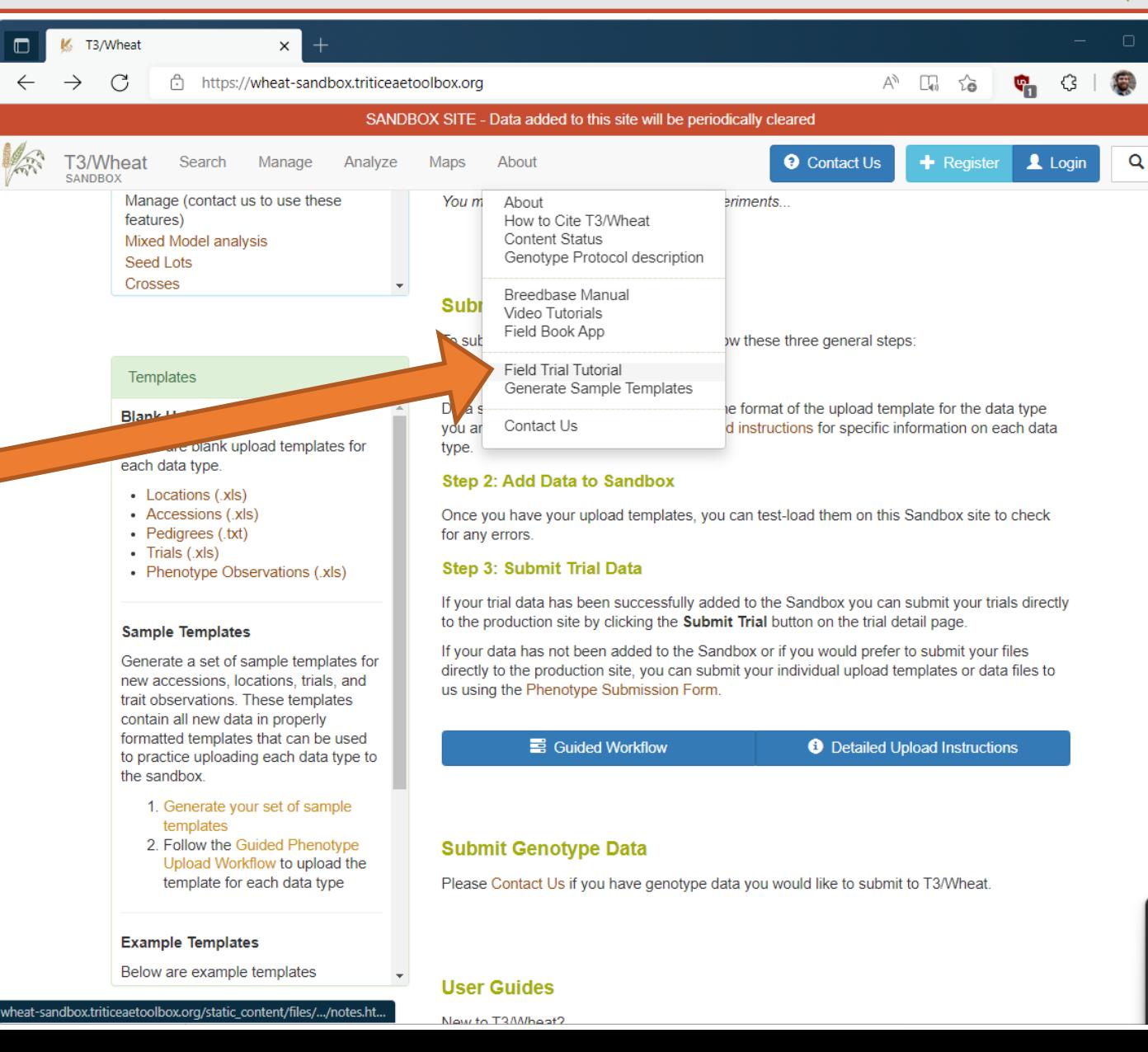

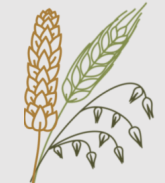

## Template Submission

**Send us templates without uploading them first**

Go to Production database: [https://wheat.triticeaetoolbox.org](https://wheat.triticeaetoolbox.org/) [https://barley.triticeaetoolbox.org](https://barley-sandbox.triticeaetoolbox.org/) [https://oat.triticeaetoolbox.org](https://oat-sandbox.triticeaetoolbox.org/)

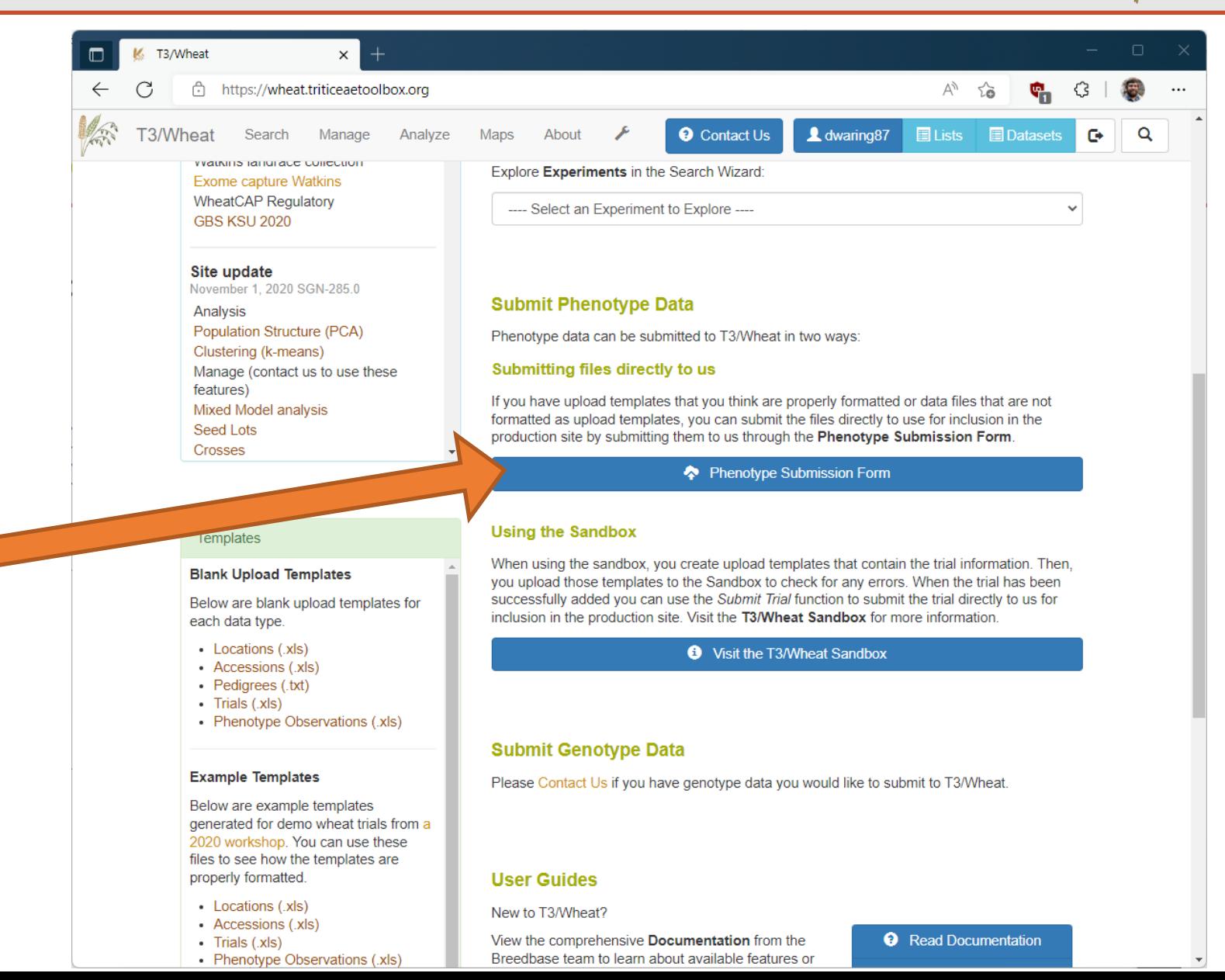

#### **Phenotype Submission Form**

- Upload templates via website
- We'll check for errors / issues / duplicates
- We'll upload to the database

# Part 3: Advanced Features

**Search Wizard Seedlots Barcodes**

# Search Wizard

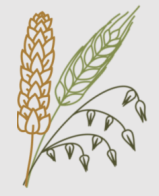

#### **Search Wizard**

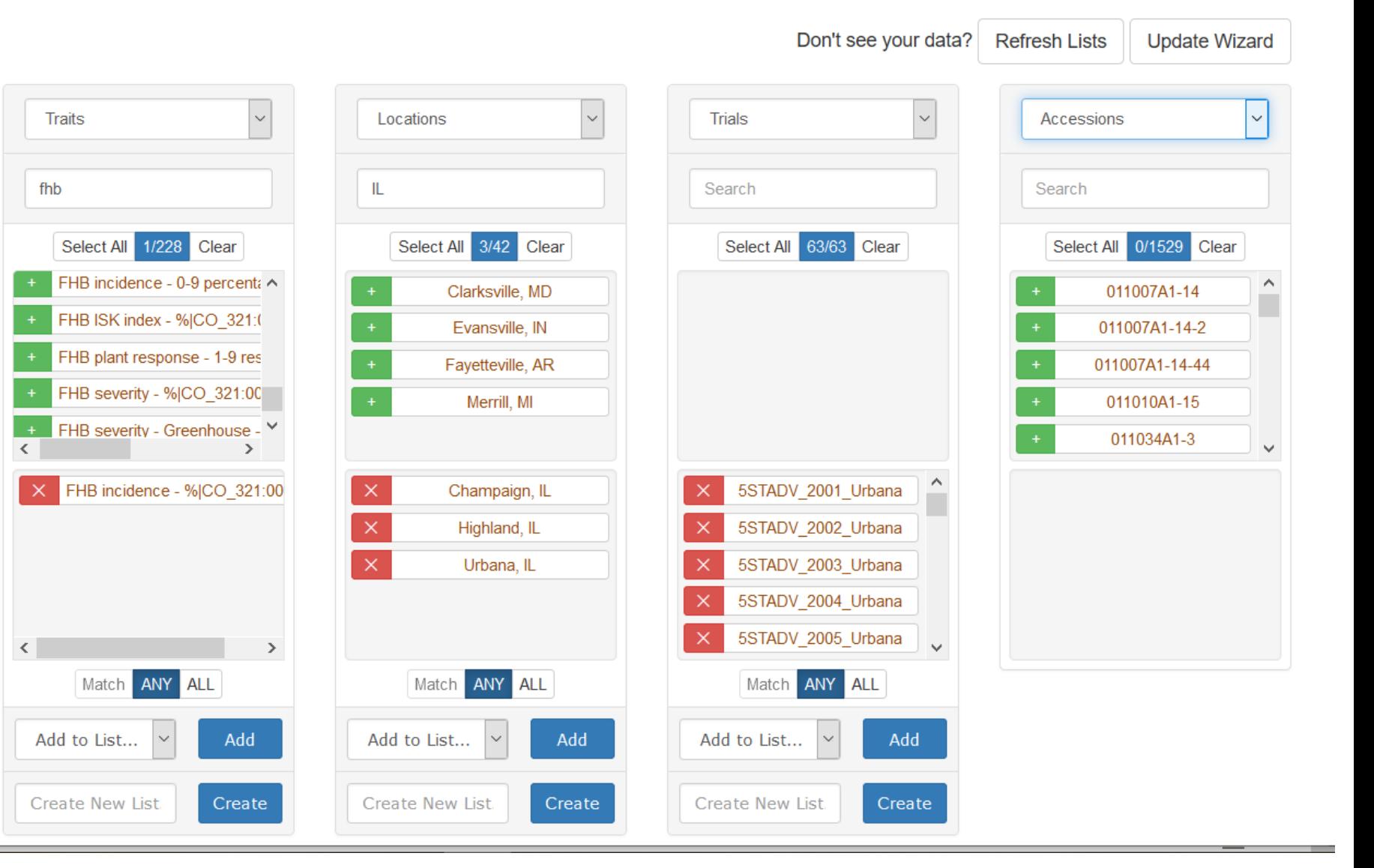

#### **Menu: Search > Wizard**

- Filter data on 1-4 dimensions
- Combine data from different sources
- Subset data (by location, trait, accession, etc)
- Download selected phenotype data
- Download related genotype data (for selected accessions)

DEMO: Search Wizard $\boxed{\oplus}$ 

## Search Wizard

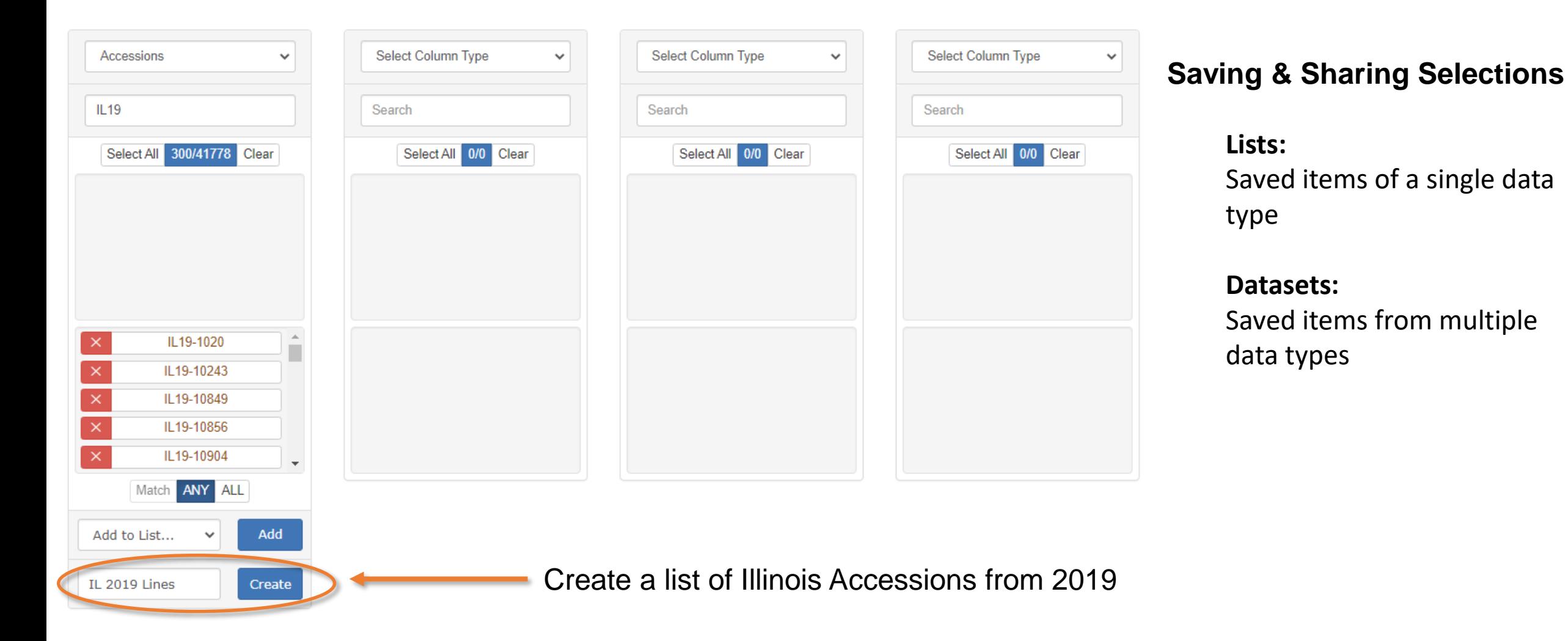

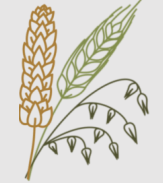

## Search Wizard

Load/Create Datasets using Match Columns

**Load Dataset** 

IL yield & height trials

 $\vee$  Load

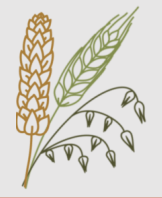

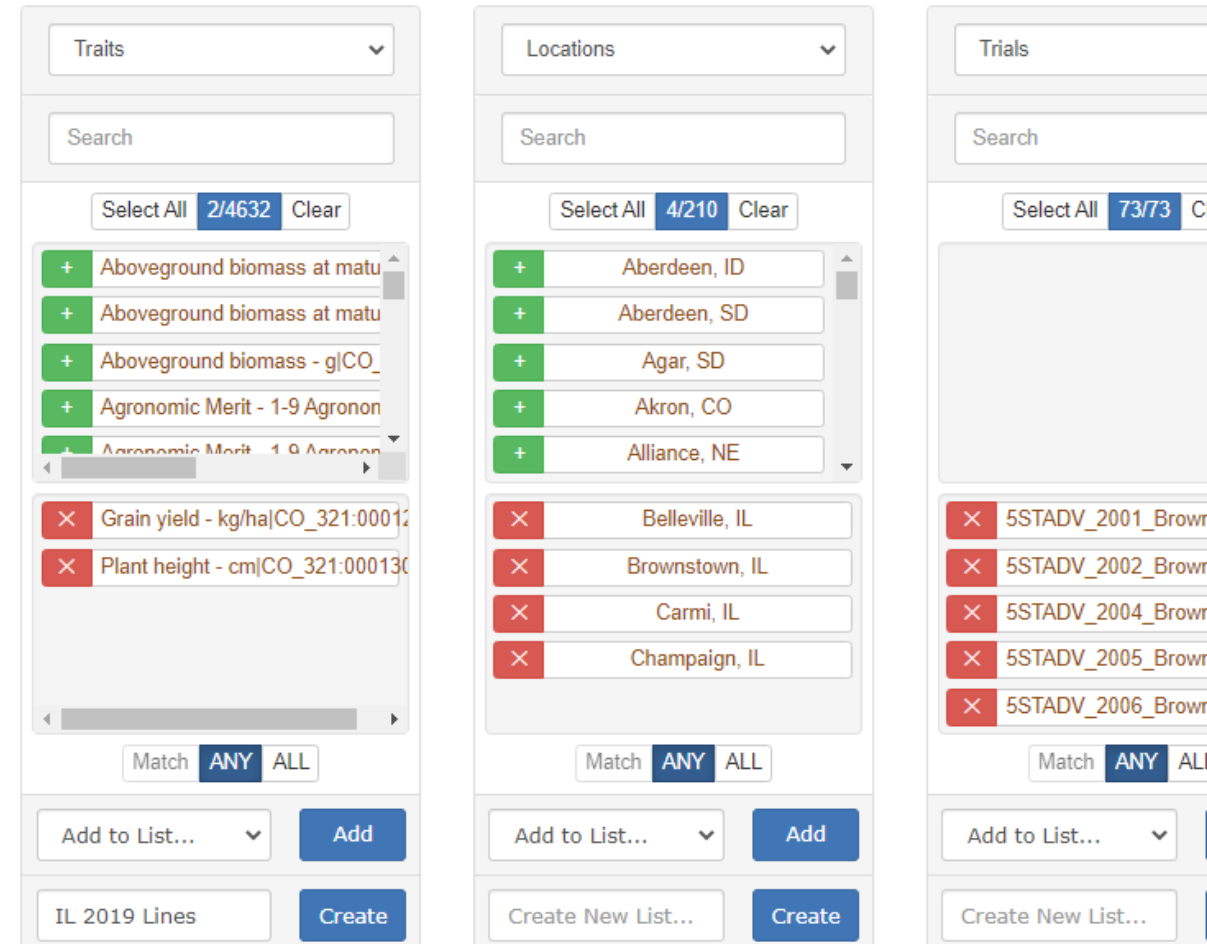

**Make Public** 

Delete

Create

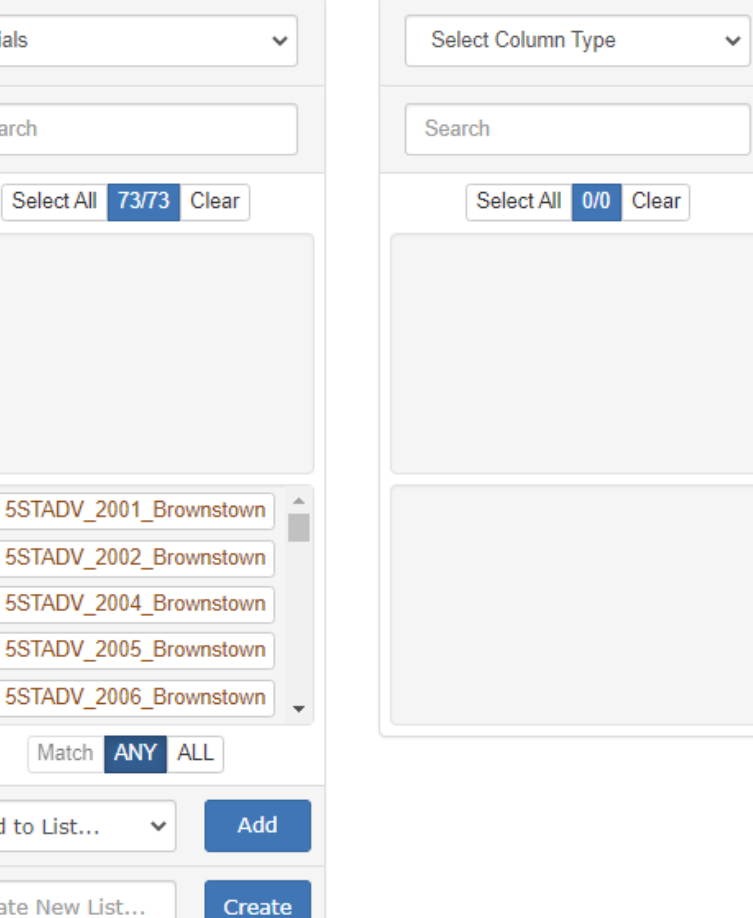

**Related Genotype Data** 

**Related Trial Metadata** 

**Related Trial Phenotypes** 

#### **Saving & Sharing Selections**

- **Lists:** Saved items of a single data type
- **Datasets:** Saved items from multiple data types

Create a dataset with the selected traits, locations, and trials

### Seedlots

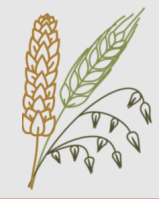

#### Seedlot AJAX-2002-SL1

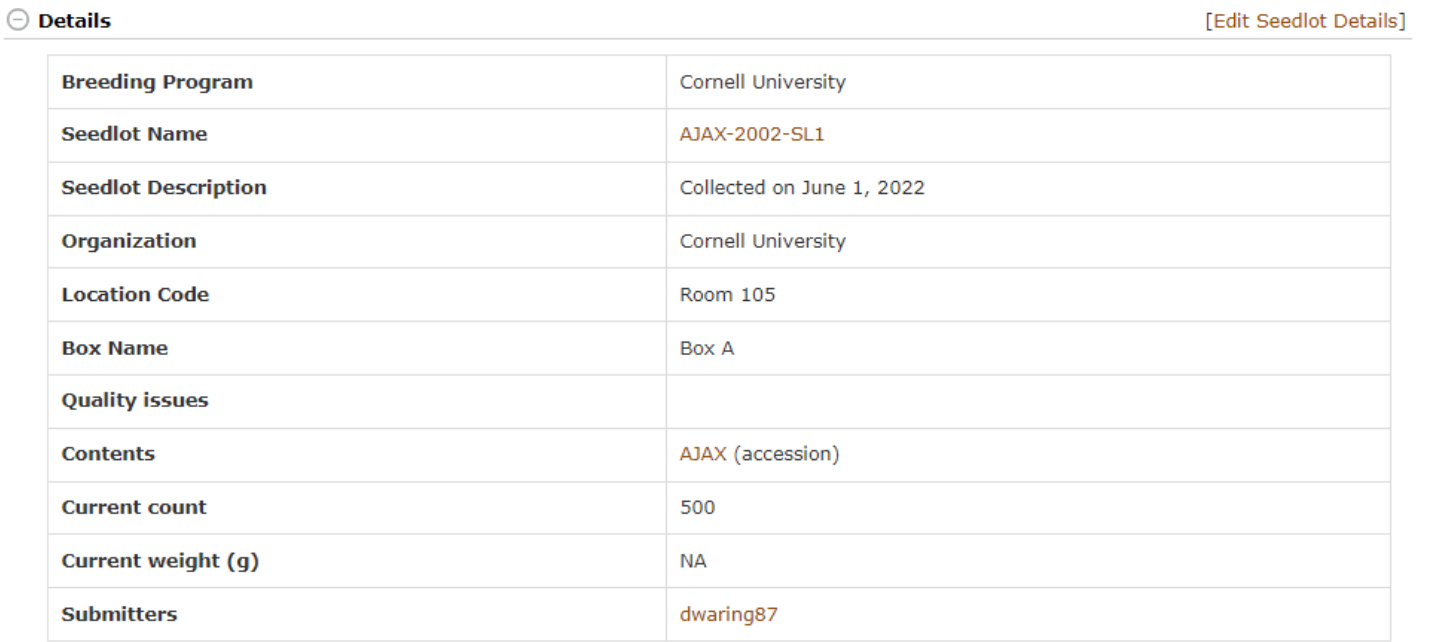

#### **Transactions**

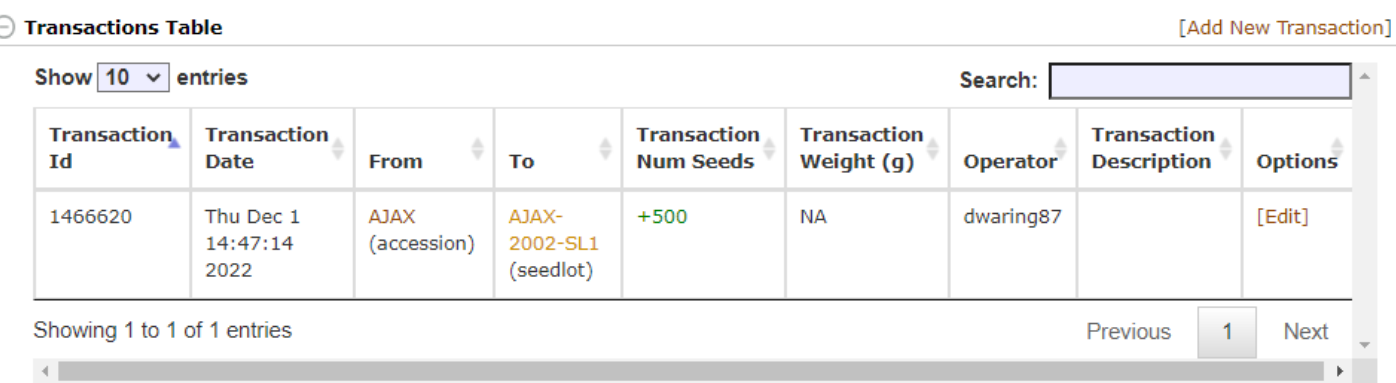

#### **A Seedlot represents a single packet of collected seed**

#### **Properties:**

- Unique Name
- Location
- Box Name
- Accession
- Contents
	- Count
	- Weight

#### **Transactions:**

- Created each time seed is added or removed from the Seedlot
- Linked to Plots that use seed from the Seedlot
- Linked to other Seedlots when splitting / combining

**Seedlots** 

### **Creating Seedlots**

### **Upload Template:**

- Create an Excel template that has the metadata and initial amount of each Seedlot
- Upload file to website

#### **Create Seedlots from Trial:**

- Guided workflow to generate Seedlots from a field trial
- Option to create **one Seedlot per plot** or **one Seedlot per Accession**
- Template for Seedlot names
- Initial contents:
	- Constant value for all Seedlots
	- Trait value observed in the Trial
	- Computed from a trait value

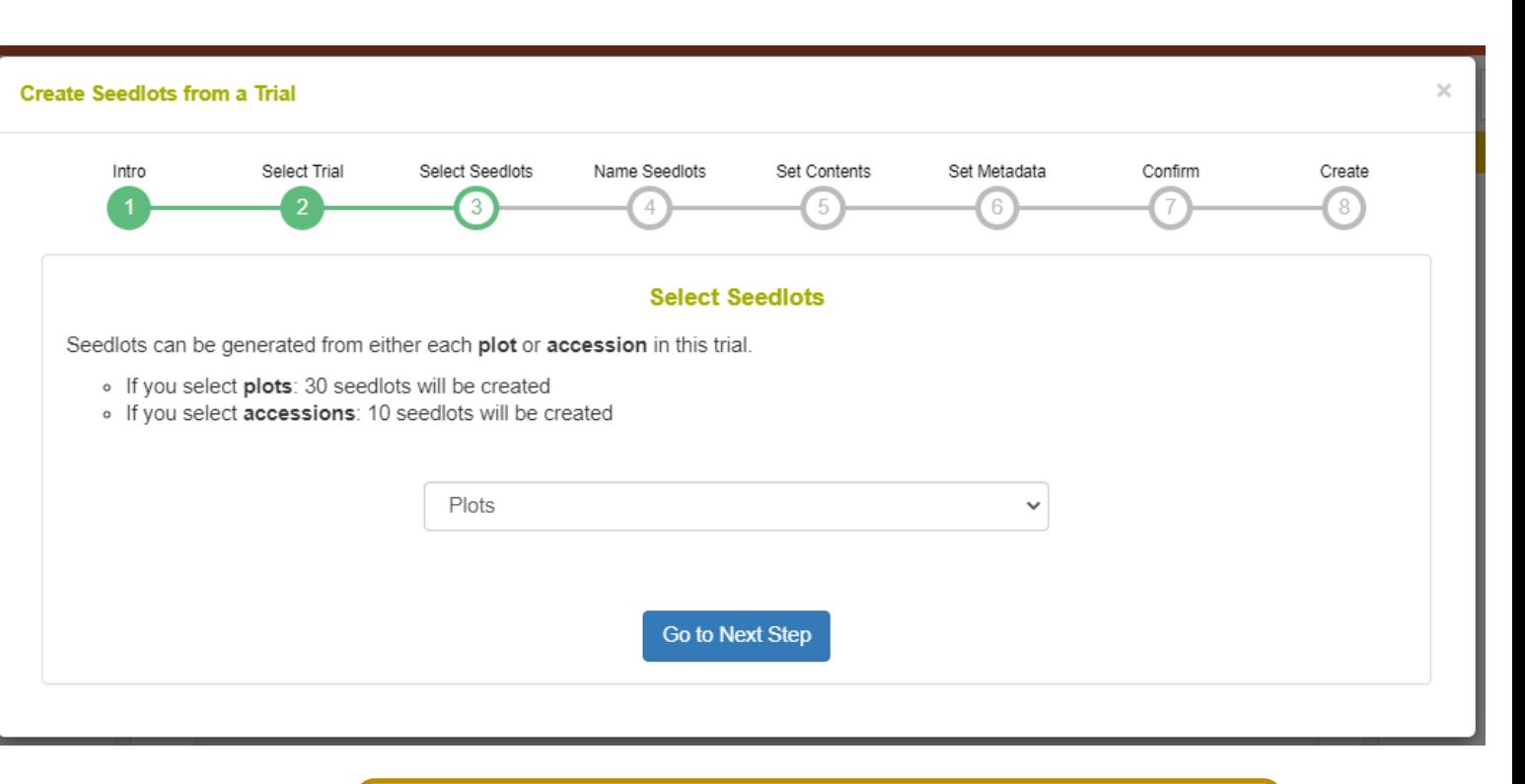

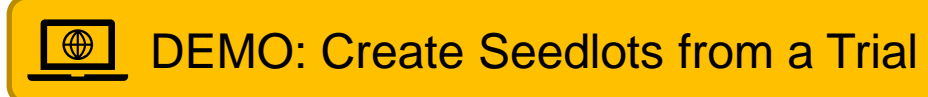

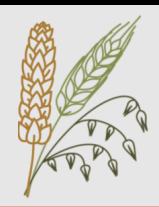

### Barcodes

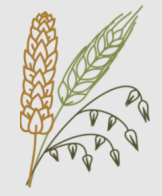

#### **Barcodes can be generated for:**

- Accessions
- Trials
- Plots
- Genotyping Plates

#### **Features:**

- 1D or 2D (QR Codes) supported
- Pre-defined templates
- Custom label designer
- Custom templates can be saved & shared

### **Use Cases:**

- Barcoded Plots:
	- Generate a unique barcode for each Plot in a Trial
	- Use Android Field Book app to scan the barcode before recording observations
	- Ensures the user is recording traits for the correct plot
- Seedlots:
	- Generate a unique barcode for each Seedlot
	- Use the Android Coordinate app to scan the barcode when collecting samples for Genotyping
	- Ensures the correct Seedlot is recorded for each sample

### Barcodes

#### **Custom Label Designer:**

- 1. Choose Data Source
	- Field Trial
	- Genotyping Plate
	- List
- 2. Select Page Size & Label Dimensions
- 3. Add Components to Label
	- Barcode
	- Additional Text
- 4. Download PDF

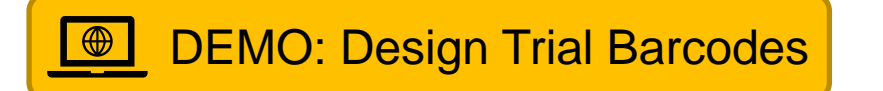

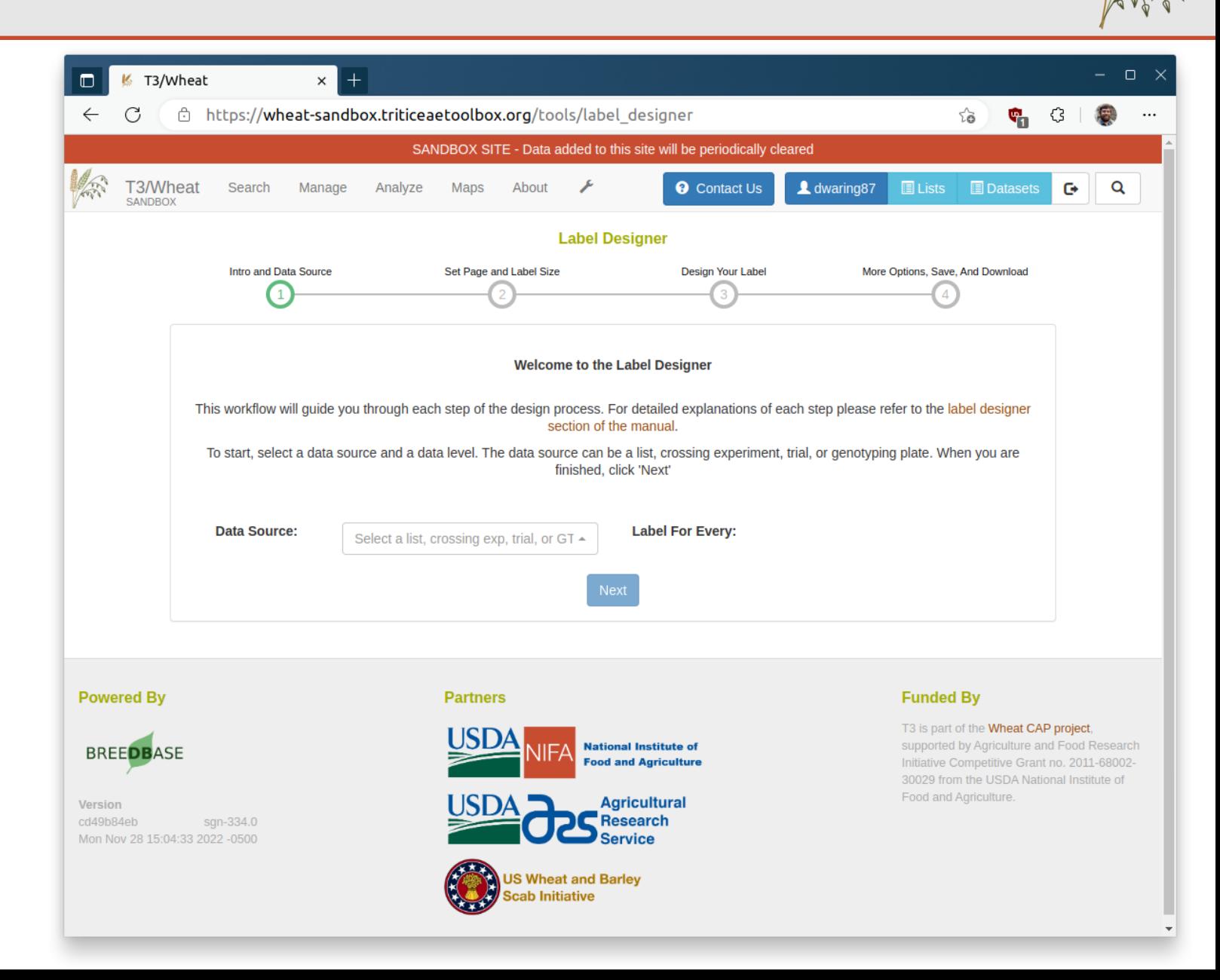

## Field Book

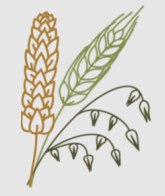

#### **Android App for Data Collection**

- Load Fields & Traits from DB (via BrAPI or files)
- Record data for each plot in the app
	- Numeric
	- Counter
	- Categorical
	- Boolean
	- Text
	- Photos
- Integrated barcode scanner
- Export data to store in DB (via BrAPI or files)

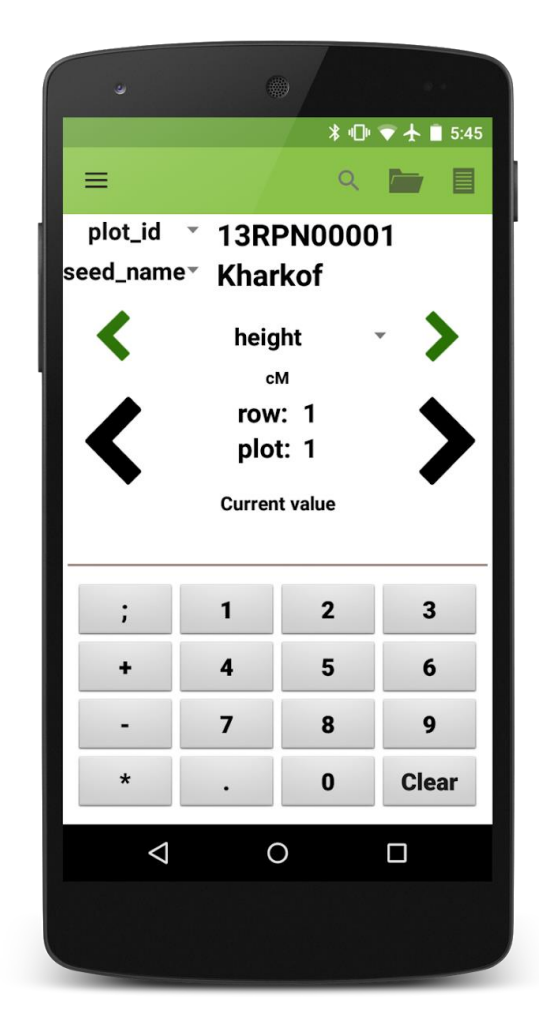

### Field Book

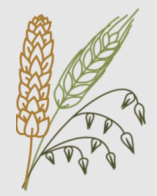

#### T3/Wheat  $\Box$  $\Box$ K  $\times$  | + C https://wheat.triticeaetoolbox.org n. ്ക് T3/Wheat Search Manage **Maps** About **O** Contact Us **R** Login Q Analvze  $\bigstar$  Register About How to Cite T3/Wheat Content Status Genotype Protocol description **Welcome to T3/Wheat** Breedbase Manual T3 is a repository for public wheat data generated by the \ t (Wheat CAP). It also contains Video Tutorials data from the US Uniform Regional Scab Nurseries. Nope ab Initiative (USWBSI). Funding is FTP data dad by the National Institute for Eggd and As ment of Agriculture (USDA). The **About > Field Book App** Field Book App of the Agriculture and Food bsite was archived in Jan 2020 Research Initiative (AFRI). The database was develo Field Trial Tutorial and all the data was moved to this current site. Generate Sample Templates **Data Usage Policy Instruction Manual** The data on this database is shared according to the Torol Contact Us full data usage policy. **Citation** If data on The Triticeae Toolbox was relevant to analyses or findings that you publish, please cite: Blake, V., Birkett, C.L., Matthews, D.E., Hane, D., Bradbury, P., Jannink, J. 2016. The Triticeae Toolbox: Combining Phenotype and Genotype Data to Advance Small-Grains Breeding. The Plant Genome, doi: 10.3835/PlantGenome2014.12.0099. • Download links • Links to tutorials • Setup Instructions **News Explore T3/Wheat** Connect app to DB via BrAPI **IWGSC RefSeq v2.1** To view most of the data on T3/Wheat.  $+$  Register **Assembly** you'll first need to create a free account. June 1, 2021 Authorization **Analyze BLAST Maps JBrowse** If you already have an account, login to Login • Importing Fields **Search Gene IDs** get full access. • Importing Traits **Genotype projects added** Use the Quick Search to find an Accession, Trial, Trait, etc by name: March 1, 2021 • Exporting ObservationsWatkins landrace collection **Ouick Search**  $\mathbf{Q}$ **Exome capture Watkins WheatCAP Regulatory GBS KSU 2020** Use the Search Wizard to explore the database or search individual data types: **Q** Search Wizard Accessions Trials Traits Genotyping Projects Markers **Site undate** https://wheat.triticeaetoolbox.org/static\_content/files/FieldBookAppT3.pdf

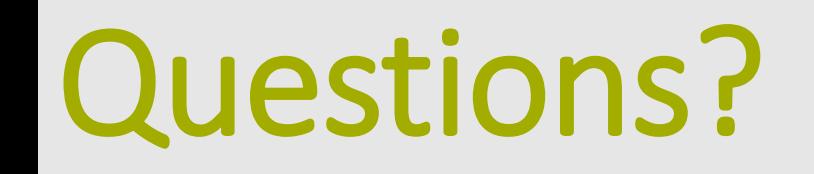

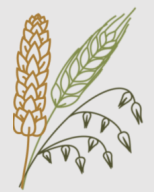

### **Get In Touch:**

**Email**: [djw64@cornell.edu](mailto:djw64@cornell.edu)

### **Website**: "Contact Us" form

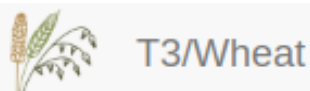

Search Manage Analyze Maps

About

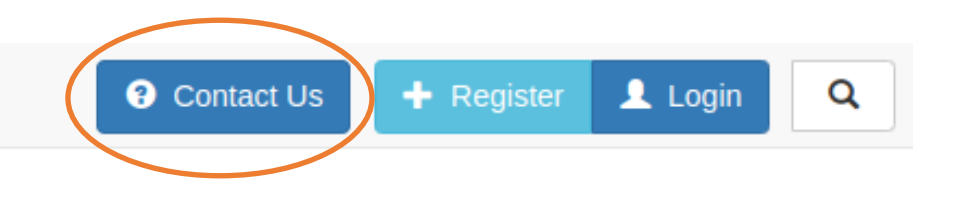

## **Survey**

# Acknowledgements

**Interested in a more in-depth hands-on workshop?**

**Fill out this survey:**

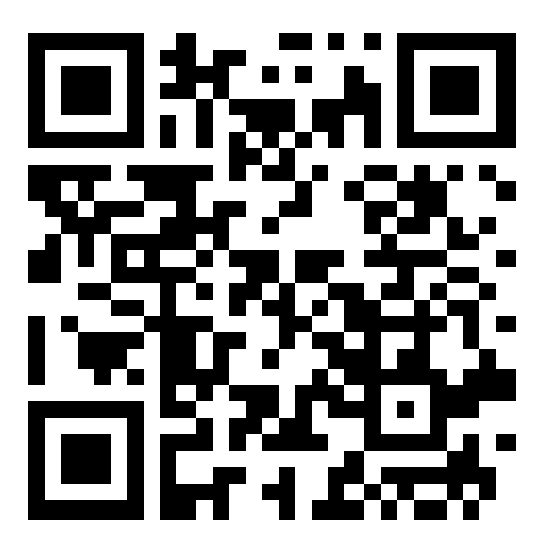

[tinyurl.com/t3workshops](https://tinyurl.com/t3workshops)

**The Triticeae Toolbox** Jean-Luc Jannink Clay Birkett David Waring

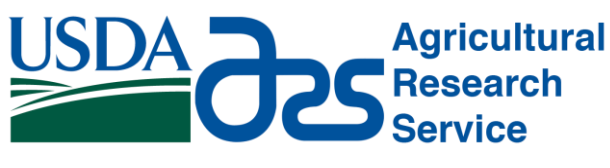

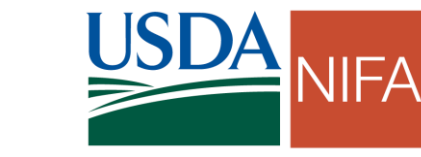

**National Institute of Food and Agriculture** 

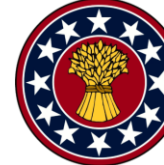

**US Wheat and Barley Scab Initiative** 

### **Breedbase**

Lukas Mueller's Lab Boyce Thompson Institute

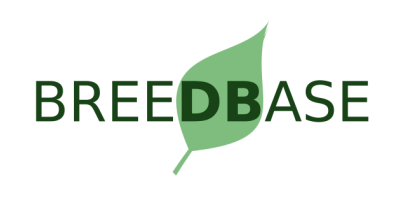

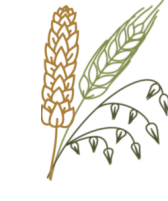